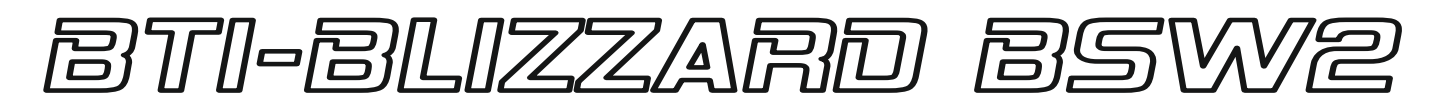

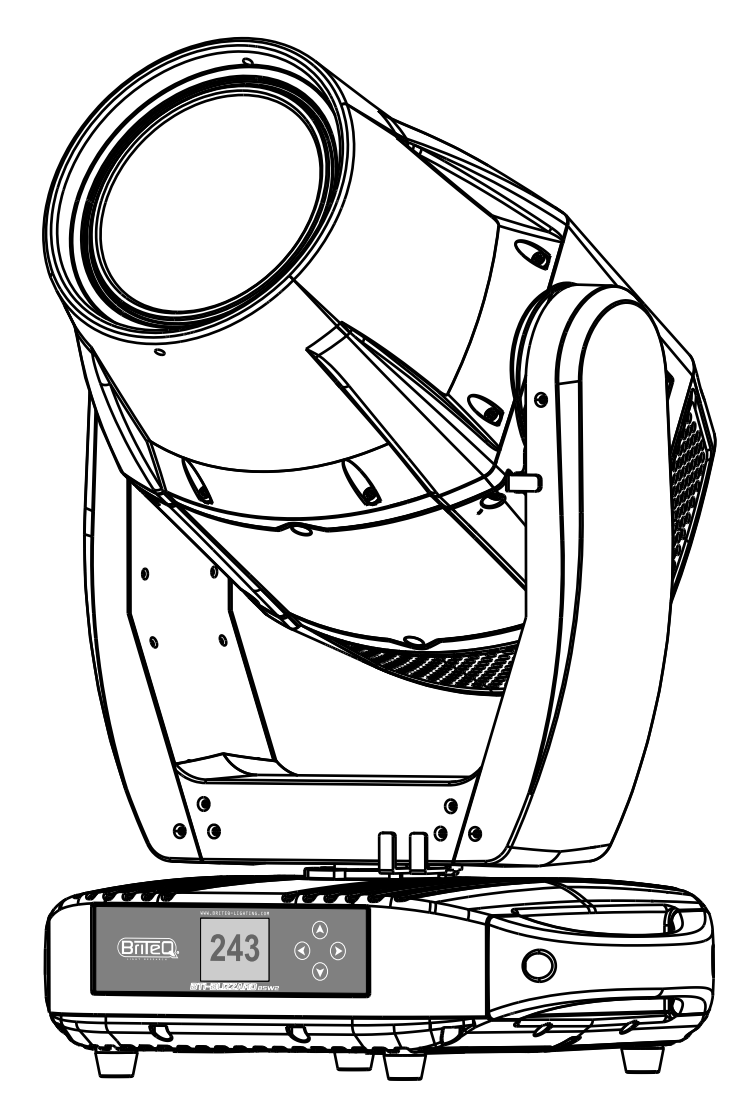

# **DEUTSCH** Bedienungsanleitung

Other languages can be downloaded from: WWW.BRITEQ-LIGHTING.COM

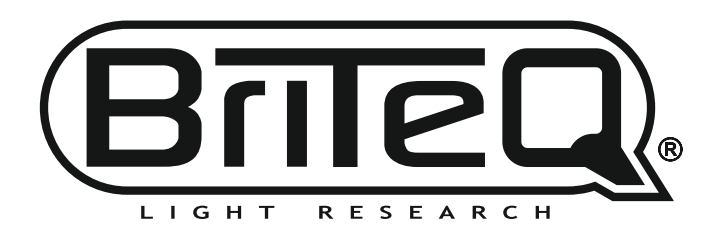

Version: 1.0

 $c\epsilon$ 

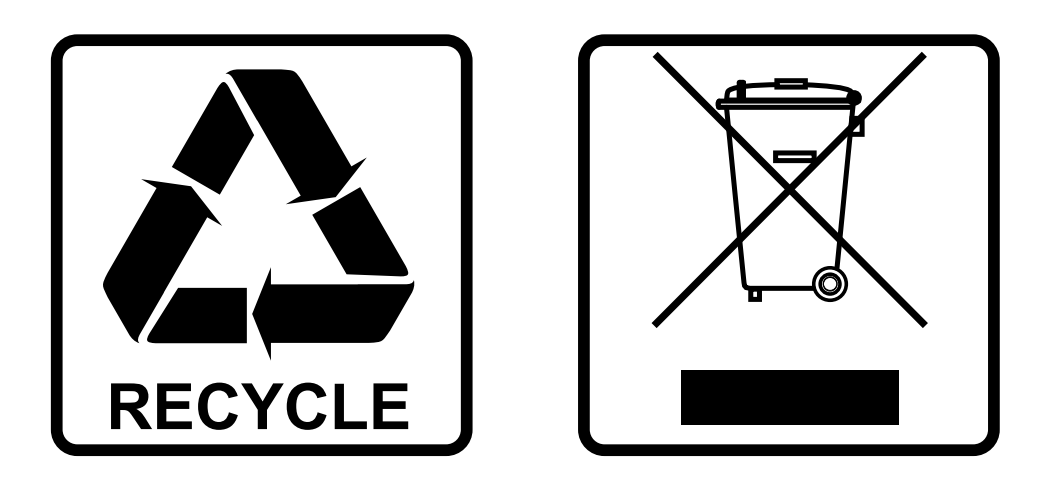

## **EN-DISPOSAL OF THE DEVICE**

Dispose of the unit and used batteries in an environment friendly manner according to your country regulations.

## **FR-DÉCLASSER L'APPAREIL**

Débarrassez-vous de l'appareil et des piles usagées de manière écologique Conformément aux dispositions légales de votre pays.

## **NL - VERWIJDEREN VAN HET APPARAAT**

Verwijder het toestel en de gebruikte batterijen op een milieuvriendelijke manier conform de in uw land geldende voorschriften.

## **DU - ENTSORGUNG DES GERÄTS**

Entsorgen Sie das Gerät und die Batterien auf umweltfreundliche Art und Weise gemäß den Vorschriften Ihres Landes.

### **ES-DESHACERSE DEL APARATO**

Reciclar el aparato y pilas usadas de forma ecologica conforme a las disposiciones legales de su pais.

## **PT-COMO DESFAZER-SE DA UNIDADE**

Tente reciclar a unidade e as pilhas usadas respeitando o ambiente e em conformidade com as normas vigentes no seu país.

# BEDIENUNGSANLEITUNG

Vielen Dank, dass Sie sich für dieses Briteq® Produkt entschieden haben. Um alle Möglichkeiten voll ausschöpfen zu können und zu Ihrer eigenen Sicherheit, lesen Sie bitte diese Bedienungsanleitung sehr sorgfältig durch, bevor Sie dieses Gerät in Betrieb nehmen.

## MERKMALE

- Der BTI-BLIZZARD BSW2 ist ein leistungsstarker HYBRID-Moving Head, basierend auf einem 450W weißen LED-Modul.
- **Schutzart IP65 und geräuscharmer Betrieb**: perfekt für den Außen- und Inneneinsatz!
- Elektronischer Weitwinkelzoom, von 3° bis 30°.
- Autofokus für verschiedene Zoomeinstellungen.
- Superleiser Lüftermodus für Theateranwendungen.
- Schnelle 16-Bit-Schwenk-/Neigebewegungen mit Positionskorrektur und Schwenk- /Neigegeschwindigkeitskanal.
- CMY-Farbsystem, einschließlich mehrerer Farbmakros.
- 7+1 feste Farben, einschließlich UV.
- 7+1 austauschbare rotierende Glasgobos mit Feinindexierung.
- 7+1 austauschbare statische Glasgobos für Gobo-Layering.
- Bi-rotierendes 5-Facetten-Prisma.
- Nonstop rotierendes Animationsrad mit Indexierung.
- Linearer Frostfilter für perfekten Wascheffekt.
- Präzises Stroboskop mit eingebauten Zufalls-, Impuls- und Burst-Effekten.
- Sanfter 16-Bit-Dimmer mit schnellem und langsamem Dimmmodus.
- Vier Dimmerkurven: linear, quadratisch, invers quadratisch, S-Kurve
- Verwendet 22, 26 oder 29 DMX-Kanäle + RDM-Funktionalität für einfache Ferneinstellung.
- Volle Unterstützung für Art-Net™ und sACN!
- Interner Webserver für zusätzliche Ferneinstellungen.
- Das Matrix-LCD-Display gewährleistet eine einfache Navigation in den verschiedenen Einstellungsmenüs
- 3pin DMX Eingänge/Ausgänge + RJ45 Eingänge/Ausgänge + PowerCON TRUE1 kompatibel

## VOR GEBRAUCH

- Bevor Sie dieses Gerät in Betrieb nehmen, überprüfen Sie bitte, ob es keine Transportschäden aufweist. Sollte dies der Fall sein, verwenden Sie das Gerät nicht und wenden Sie sich zuerst an Ihren Händler.
- **Wichtig:** Dieses Gerät hat unser Werk in einwandfreiem Zustand und gut verpackt verlassen. Der Benutzer muss die Sicherheitshinweise und Warnungen in diesem Benutzerhandbuch genau befolgen. Schäden, die durch unsachgemäße Handhabung verursacht werden, unterliegen nicht der Garantie. Der Händler übernimmt keine Verantwortung für Defekte oder Probleme, die durch Nichtbeachtung dieser Bedienungsanleitung entstehen.
- Bewahren Sie diese Broschüre für spätere Nachschlagzwecke an einem sicheren Ort auf. Wenn Sie das Gerät verkaufen, fügen Sie diese Gebrauchsanweisung unbedingt bei.

#### **Überprüfen Sie den Inhalt:**

- Überprüfen Sie, ob der Karton die folgenden Teile enthält:
- BTI-BLIZZARD BSW2
- PowerCON® TRUE-1 kompatibles Netzkabel
- 2 BriteQ omega-Klammern BIG
- Sicherheitskabel
- Bedienungsanleitung

## SICHERHEITSHINWEISE

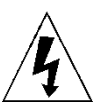

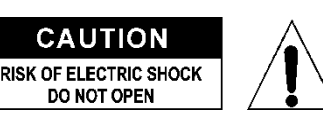

**VORSICHT:** Um das Risiko eines elektrischen Schlages zu verringern, darf die obere Abdeckung nicht entfernt werden. Im Inneren befinden sich keine vom Benutzer zu wartenden Teile. Überlassen Sie die Wartung nur qualifiziertem Servicepersonal.

Das Blitzsymbol mit Pfeilspitze im gleichseitigen Dreieck soll auf die Verwendung oder das Vorhandensein von nicht isolierter "gefährlicher Spannung" innerhalb des Produktgehäuses hinweisen, die so stark sein kann, dass die Gefahr eines Stromschlags besteht.

Das Ausrufezeichen innerhalb des gleichseitigen Dreiecks soll den Benutzer auf wichtige Betriebsund Wartungsanweisungen in der diesem Gerät beiliegenden Literatur hinweisen.

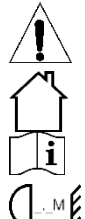

Dieses Symbol bedeutet: nur in Innenräumen verwenden

Dieses Symbol bedeutet: Anweisungen lesen

- Dieses Symbol bestimmt: den Mindestabstand zu beleuchteten Objekten. Der Mindestabstand zwischen dem Lichtaustritt und der beleuchteten Fläche muss mehr als 0,2 Meter betragen
- Um die Umwelt zu schützen, versuchen Sie bitte, das Verpackungsmaterial so weit wie möglich zu recyceln.
- Ein neuer Lichteffekt verursacht manchmal einen unerwünschten Rauch und/oder Geruch. Dies ist normal und verschwindet nach einigen Minuten.
- Um Brand- und Stromschlaggefahr zu vermeiden, darf das Gerät weder Regen noch Feuchtigkeit ausgesetzt werden.
- Um die Bildung von Kondenswasser im Inneren zu vermeiden, sollten Sie das Gerät nach dem Transport in einen warmen Raum bringen, damit es sich an die Umgebungstemperatur anpassen kann. Kondenswasser verhindert manchmal, dass das Gerät mit voller Leistung arbeitet oder kann sogar Schäden verursachen.
- Dieses Gerät ist nur für den Innenbereich geeignet.
- Legen Sie keine Metallgegenstände in das Gerät und verschütten Sie keine Flüssigkeiten. Dies kann zu einem Stromschlag oder einer Fehlfunktion führen. Wenn ein Fremdkörper in das Gerät gelangt, unterbrechen Sie sofort die Stromzufuhr.
- Stellen Sie das Gerät an einem gut belüfteten Ort auf, entfernt von brennbaren Materialien und/oder Flüssigkeiten. Das Gerät muss mindestens 20 cm von den umgebenden Wänden entfernt angebracht werden.
- Decken Sie die Lüftungsöffnungen nicht ab, da dies zu einer Überhitzung führen kann.
- Vermeiden Sie die Verwendung in staubigen Umgebungen und reinigen Sie das Gerät regelmäßig.
- Halten Sie das Gerät von Kindern fern.
- Unerfahrene Personen sollten dieses Gerät nicht bedienen.
- Die maximal zulässige Umgebungstemperatur beträgt 40°C. Verwenden Sie das Gerät nicht bei höheren Umgebungstemperaturen.
- Die Oberflächentemperatur der Geräte kann bis zu 85°C erreichen. Berühren Sie das Gehäuse während des Betriebs nicht mit bloßen Händen.
- Stellen Sie sicher, dass der Bereich unterhalb des Aufstellungsortes während des Auf- und Abbaus sowie der Wartung frei von unerwünschten Personen ist.
- Lassen Sie das Gerät etwa 10 Minuten abkühlen, bevor Sie die Glühbirne auswechseln oder Wartungsarbeiten durchführen.
- Ziehen Sie immer den Stecker aus der Steckdose, wenn das Gerät längere Zeit nicht benutzt wird oder bevor Sie die Glühbirne austauschen oder Wartungsarbeiten durchführen.
- Die elektrische Installation sollte nur von qualifiziertem Personal gemäß den Vorschriften für elektrische und mechanische Sicherheit in Ihrem Land durchgeführt werden.
- Vergewissern Sie sich, dass die verfügbare Spannung nicht höher ist als die auf der Rückseite des Geräts angegebene Spannung.
- Das Netzkabel sollte immer in einwandfreiem Zustand sein. Schalten Sie das Gerät sofort aus, wenn das Netzkabel gequetscht oder beschädigt ist. Es muss durch den Hersteller, seinen Kundendienst oder ähnlich qualifizierte Personen ersetzt werden, um eine Gefährdung zu vermeiden.
- Lassen Sie das Netzkabel niemals mit anderen Kabeln in Kontakt kommen!
- Dieses Gerät muss aus Sicherheitsgründen geerdet werden.
- Schließen Sie das Gerät nicht an einen Dimmerpack an.
- Verwenden Sie bei der Installation des Geräts stets ein geeignetes und zertifiziertes Sicherheitskabel.
- Um einen elektrischen Schlag zu vermeiden, dürfen Sie die Abdeckung nicht öffnen. Außer der Lampe und der Netzsicherung befinden sich im Inneren keine vom Benutzer zu wartenden Teile.
- Reparieren Sie niemals eine Sicherung oder überbrücken Sie den Sicherungshalter. Ersetzen Sie eine beschädigte Sicherung immer durch eine Sicherung desselben Typs und derselben elektrischen Spezifikationen!
- Bei schwerwiegenden Betriebsstörungen nehmen Sie das Gerät nicht mehr in Betrieb und wenden Sie sich sofort an Ihren Händler.
- Das Gehäuse und die Linsen müssen ersetzt werden, wenn sie sichtbar beschädigt sind.

#### BEDIENUNGSANLEITUNG V1.0 DEUTSCH

• Bitte verwenden Sie die Originalverpackung, wenn Sie das Gerät transportieren wollen.

• Aus Sicherheitsgründen ist es verboten, eigenmächtige Änderungen am Gerät vorzunehmen.

**Wichtig:** Schauen Sie niemals direkt in die Lichtquelle! Verwenden Sie den Effekt nicht in Gegenwart von Personen, die an Epilepsie leiden.

## BESCHREIBUNG:

#### **RÜCKSEITE:**

- **1. Seetronic IP65 Stromeingang**
- **2. Sicherungsschlitz** (20x5mm, T6,3A / 250V)
- **3. Netzwerkeingang/-ausgang für ArtNet & sACN**
- **4. XLR-Ausgang 5-polig**
- **5. XLR-Eingang 5-polig**

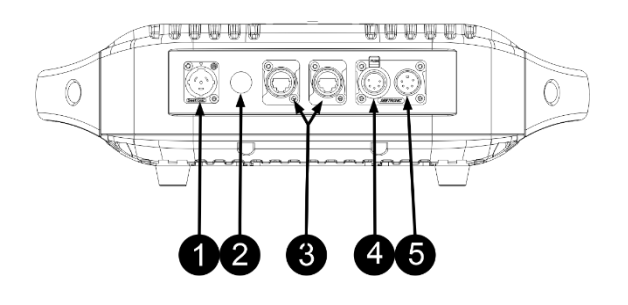

## ÜBERKOPF-MONTAGE

- **Wichtig: Die Installation darf nur von qualifiziertem Servicepersonal durchgeführt werden. Eine unsachgemäße Installation kann zu schweren Verletzungen und/oder Sachschäden führen. Überkopfmontage erfordert umfangreiche Erfahrung! Die Tragfähigkeitsgrenzen sollten eingehalten werden, es sollte zertifiziertes Installationsmaterial verwendet werden, und das installierte Gerät sollte regelmäßig auf Sicherheit überprüft werden.**
- Stellen Sie sicher, dass der Bereich unterhalb des Aufstellungsortes während des Auf- und Abbaus sowie der Wartung frei von unerwünschten Personen ist.
- Stellen Sie das Gerät an einem gut belüfteten Ort auf, weit entfernt von brennbaren Materialien und/oder Flüssigkeiten. Das Gerät muss **mindestens 50 cm** von den umgebenden Wänden entfernt angebracht werden.
- Das Gerät sollte außerhalb der Reichweite von Personen und außerhalb von Bereichen, in denen sich Personen aufhalten oder vorbeigehen können, installiert werden.
- Vergewissern Sie sich vor dem Aufbau, dass die Aufstellfläche eine Punktlast von mindestens dem 10 fachen des Gerätegewichts tragen kann.
- Verwenden Sie bei der Installation des Geräts immer ein zertifiziertes Sicherheitskabel, das das 12-fache Gewicht des Geräts tragen kann. Diese sekundäre Sicherheitsbefestigung sollte so installiert werden, dass

kein Teil der Installation mehr als 20 cm herunterfallen kann, wenn die Hauptbefestigung versagt.

- Das Gerät sollte gut befestigt sein; eine freischwingende Montage ist gefährlich und darf nicht in Betracht gezogen werden!
- Decken Sie die Lüftungsöffnungen nicht ab, da dies zu einer Überhitzung führen kann.
- Der Betreiber muss sich vergewissern, dass die sicherheitstechnischen und maschinentechnischen Einrichtungen vor der ersten Inbetriebnahme
- von einem Sachverständigen abgenommen wurden. Die Anlagen sollten jährlich von einer sachkundigen Person überprüft werden, um sicherzustellen, dass die Sicherheit weiterhin optimal ist.
- Befestigen Sie die Traversenhaken mit Schraube und Sicherungsmutter an den optionalen Omega-Halterungen.
- Befestigen Sie die Omega-Halterungen an der Unterseite des Sockels, indem Sie die Schnellverschlüsse in die Löcher des Sockels einführen und im Uhrzeigersinn vollständig festziehen. (Sie sollten ein "Klicken" hören oder fühlen)

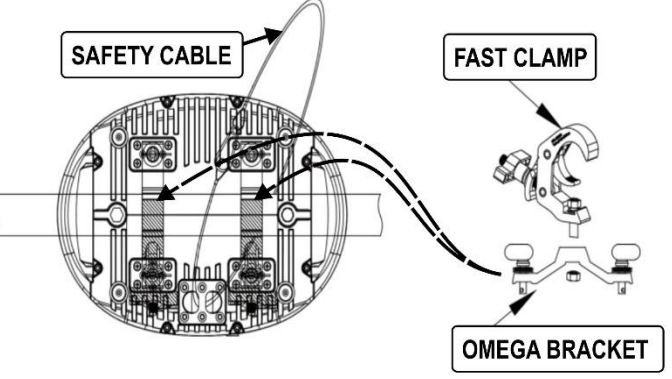

## ELEKTROINSTALLATION

**Wichtig: Die elektrische Installation darf nur von qualifiziertem Personal gemäß den Vorschriften für elektrische und mechanische Sicherheit in Ihrem Land durchgeführt werden.**

#### **Elektrische Installation für zwei oder mehr Geräte im ArtNet/sACN-Modus:**

Art-Net ist nichts anderes als ein Protokoll zur Übertragung von DMX512 über ein Ethernet-Netzwerk, entwickelt von Artistic Licence Engineering (UK) Ltd. Dank der viel größeren Bandbreite ist es möglich, mehr als 256 DMX-Universen auf einmal zu senden.

Dieser Projektor kann mit Hilfe von Routern, Switches usw. an ein solches Ethernet-Netzwerk angeschlossen werden. Die Netzwerktopologie ist genau die gleiche wie bei einem normalen PC-Netz. Allerdings können IP-Adressen nicht über DHCP bezogen werden: siehe die Erläuterungen im Kapitel "Setup-Menü" zur manuellen Einstellung der IP-Adresse, Netzmaske und Auswahl des gewünschten DMX-Universums. Auch das sACN-Protokoll wird unterstützt.

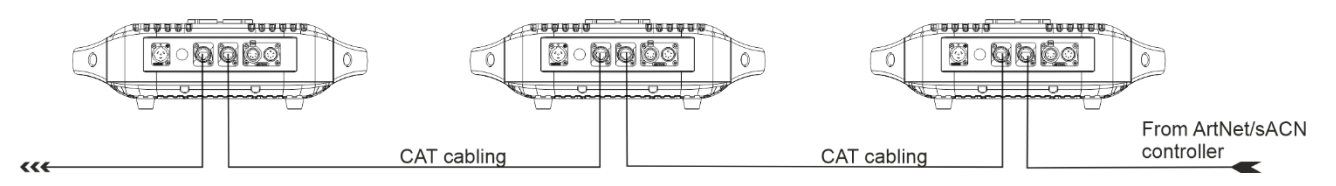

*WICHTIGER HINWEIS: Dieser Projektor hat sowohl einen Ethernet-Eingang als auch einen Ethernet-Ausgang, so dass Sie mehrere Geräte in Reihe schalten können. Allerdings sollte die Anzahl der Geräte in einer Kette auf ±10 Geräte begrenzt werden, um unerwünschte Signalverzögerungen zu vermeiden. In größeren Installationen sollten Sie die "STAR-Topologie" mit Ethernet-Switches (oder eine Kombination aus beidem) verwenden.*

#### **Elektrische Installation für zwei oder mehr Geräte im ArtNet zu DMX-Modus:**

- Intern wird das ausgewählte DMX-Universum wie ein normales DMX-Signal behandelt, so dass die weitere Einstellung der DMX-Adresse, des Kanalmodus usw. wie gewohnt erfolgen sollte.
- Dank des internen Art-Net Knotens werden alle 512 Kanäle des gewählten DMX-Universums automatisch von Art-Net auf den DMX-Ausgang konvertiert: Sie können zur Steuerung anderer DMX-Geräte verwendet werden:

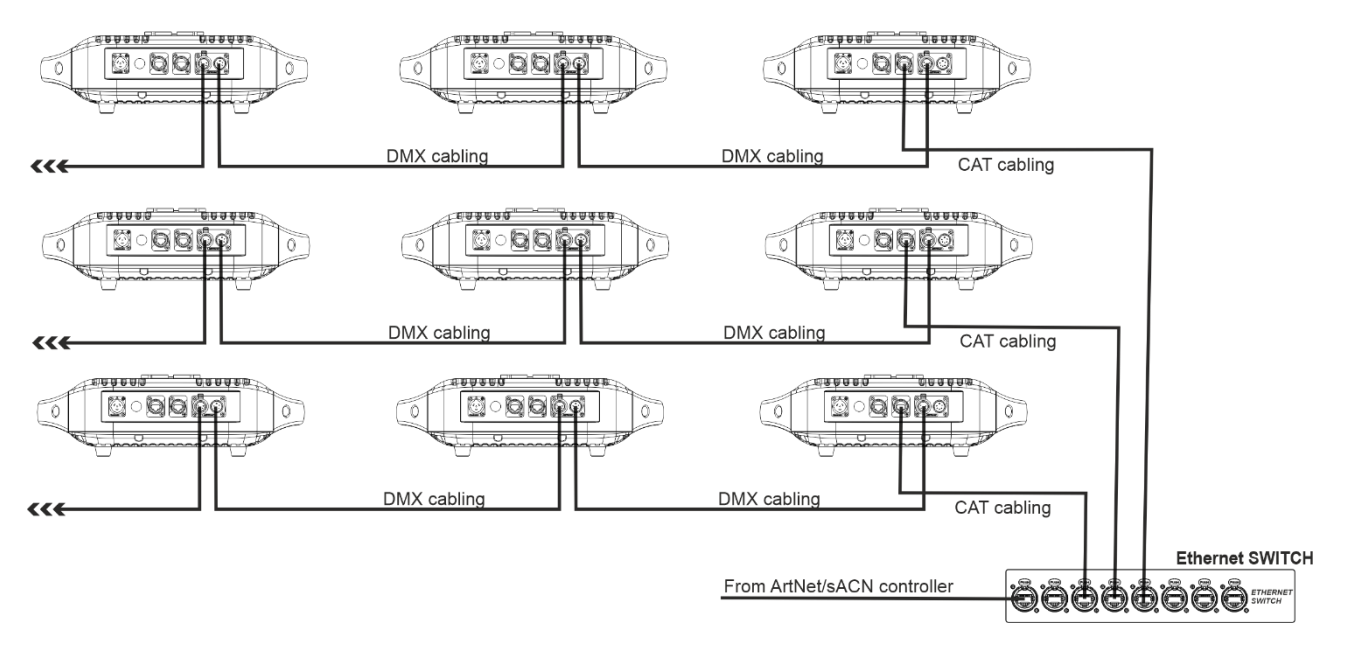

#### **Elektrische Installation für zwei oder mehr Geräte im DMX-Betrieb:**

- Das DMX-Protokoll ist ein weit verbreitetes Hochgeschwindigkeitssignal zur Steuerung intelligenter Lichtgeräte. Sie müssen Ihren DMX-Controller und alle angeschlossenen Geräte mit einem hochwertigen symmetrischen Kabel "verketten".
- Es werden sowohl XLR-3-Pin- als auch XLR-5-Pin-Stecker verwendet, wobei XLR-3-Pin beliebter ist, da diese Kabel mit symmetrischen Audiokabeln kompatibel sind. Pin-Belegung XLR-3pol: Pin1 = GND  $\sim$  Pin2 = Negatives Signal (-)  $\sim$  Pin3 = Positives Signal (+)

90~120 ohm .<br>resistor

- Um ein seltsames Verhalten der DMX-Geräte aufgrund von Interferenzen zu vermeiden, müssen Sie einen 90Ω bis 120Ω Abschlusswiderstand am Ende der Kette verwenden. Verwenden Sie niemals Y-Splitterkabel, das funktioniert einfach nicht! 3
- Stellen Sie sicher, dass alle Geräte an das Stromnetz angeschlossen sind.
- Jedes Gerät in der Kette muss seine eigene Startadresse haben, damit es weiß, welche Befehle es von der Steuerung dekodieren muss. Im nächsten Abschnitt erfahren Sie, wie Sie die DMX-Adressen einstellen.

1: Ground

 $2:$  Signal  $(-)$ 

 $3:$  Signal  $(+)$ 

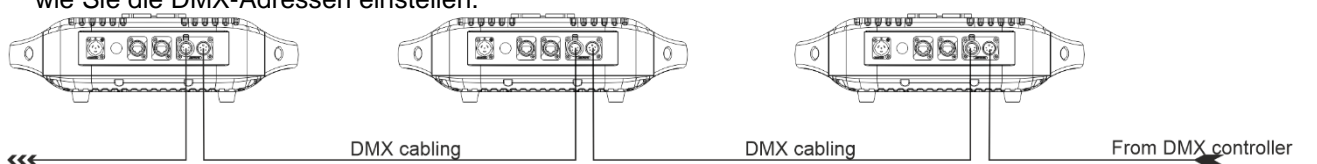

#### **Verdrahtung der DMX-Anschlüsse:**

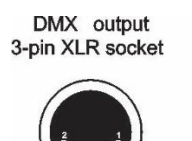

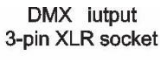

DMX output 5-pin XLR socket

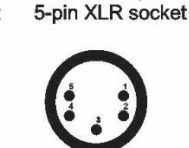

DMX iutput

 $1 \cdot$ Ground  $2:$  Signal  $(-)$  $3:$  Signal  $(+)$  $4: N.A.$  $5: N. A.$ 

## BETRIEBSANLEITUNG

- Bei schwerwiegenden Betriebsstörungen nehmen Sie das Gerät nicht mehr in Betrieb und wenden Sie sich sofort an Ihren Händler.
- **Wichtig:** Schauen Sie niemals direkt in die Lichtquelle! Verwenden Sie den Effekt nicht in Gegenwart von Personen, die an Epilepsie leiden.

#### **MENÜ EINSTELLUNG**

Drücken Sie SETTINGS auf dem Display, um das Einstellungsmenü zu öffnen. Verwenden Sie die Tasten UP/DOWN, MODE und ENTER, um zu navigieren.

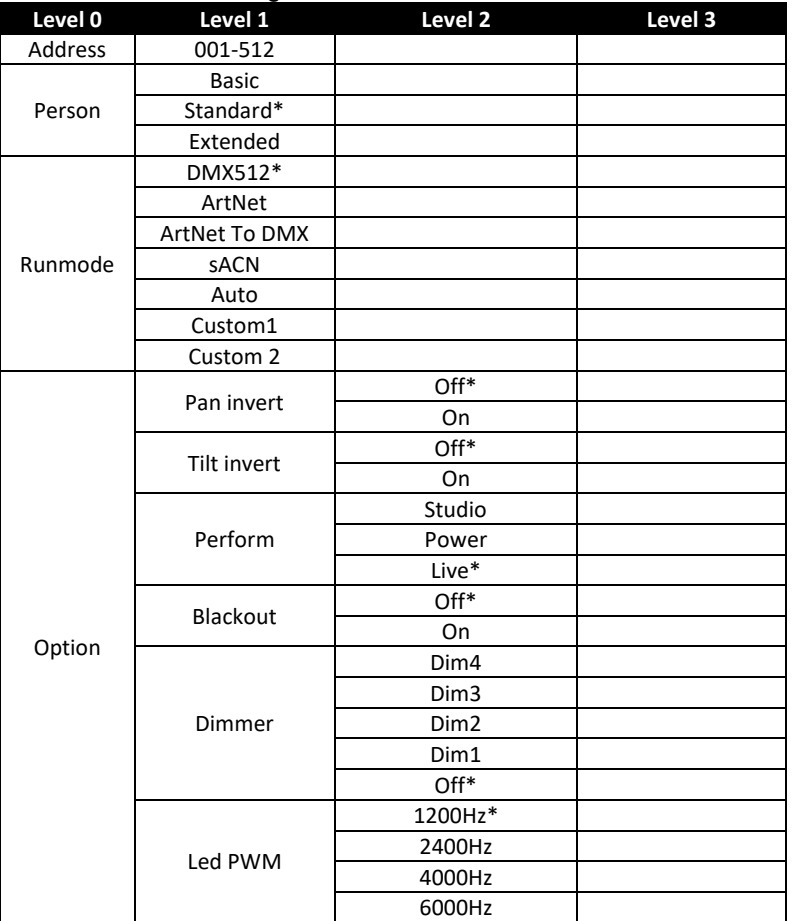

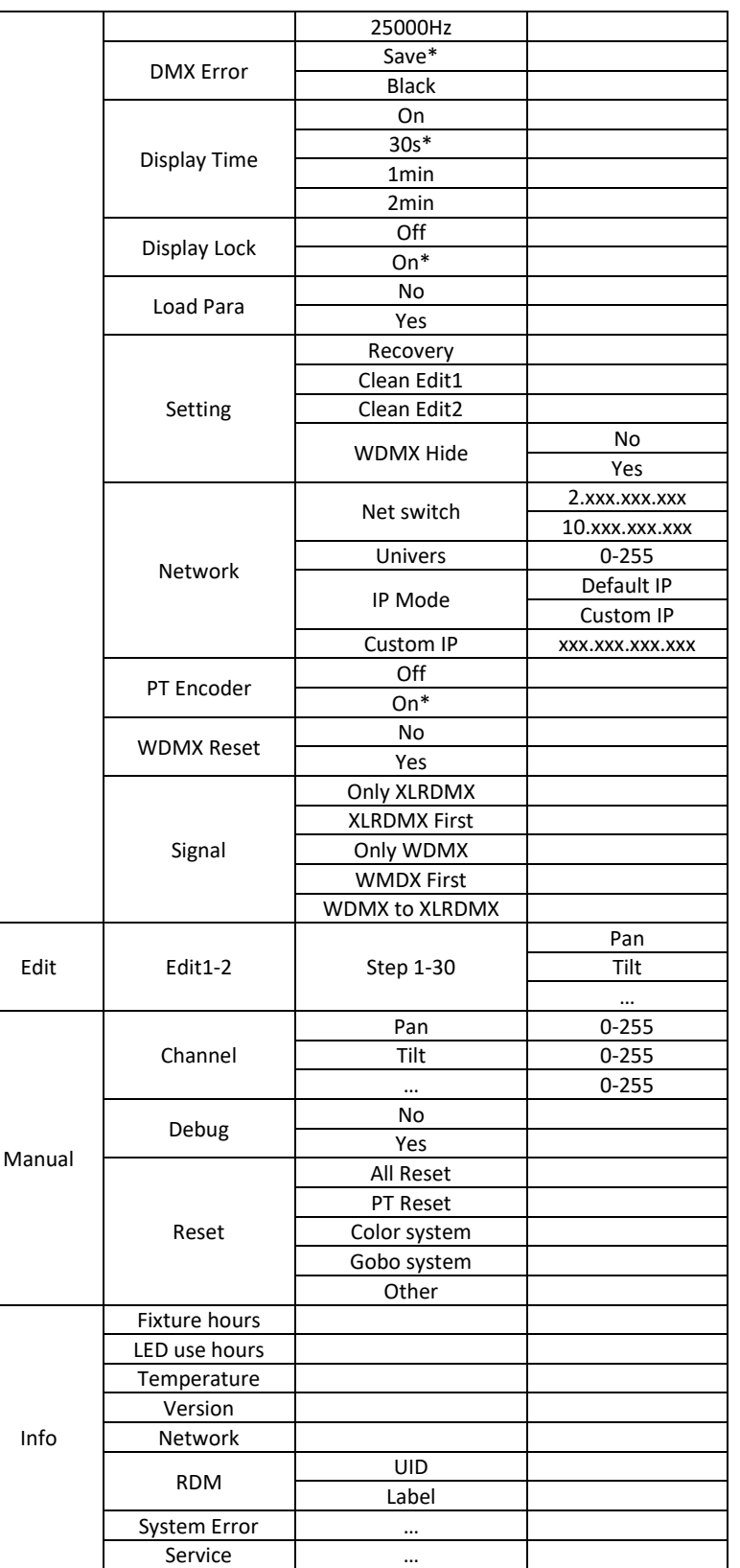

*Hinweis: Menüpunkte mit \* sind die Standardwerte.*

#### **Address**

#### **Dient zum Einstellen der DMX-Startadresse.**

- Drücken Sie die rechte Taste, um das Menü zu öffnen. (Geben Sie das Passwort ein, wenn Sie dazu aufgefordert werden)
- Drücken Sie die obere/untere Steuertaste, um die Option **ADDRESS** auszuwählen, und drücken Sie zur Auswahl die rechte Steuertaste.
- Verwenden Sie die Auf-/Ab-Tasten, um die richtige DMX-Adresse auszuwählen.
- Drücken Sie zur Bestätigung die rechte Taste.

#### **Person**

#### **Dient zur Einstellung des Kanalmodus des Geräts**

- Drücken Sie die rechte Taste, um das Menü zu öffnen. (Geben Sie das Passwort ein, wenn Sie dazu aufgefordert werden)
- Drücken Sie die obere/untere Steuertaste, um die Option **PERSON** auszuwählen, und drücken Sie zum Auswählen die rechte Steuertaste.
- Verwenden Sie die Auf-/Ab-Tasten, um die richtige DMX-Adresse auszuwählen.
	- o **Basic:** 22 Kanäle
	- o **Standard:** 26 Kanäle
	- o **Extended:** 29 Kanäle
- Drücken Sie zur Bestätigung die rechte Taste.

#### **Runmode**

#### **Dient zur Einstellung des Kanalmodus des Geräts**

- Drücken Sie die rechte Taste, um das Menü zu öffnen. (Geben Sie das Passwort ein, wenn Sie dazu aufgefordert werden)
- Drücken Sie die obere/untere Steuertaste, um die Option **RUNMODE** auszuwählen, und drücken Sie zur Auswahl die rechte Steuertaste.
- Verwenden Sie die Auf-/Ab-Tasten, um die richtige DMX-Adresse auszuwählen.
	- o **DMX512 : Das Gerät reagiert auf DMX**
	- o **ArtNet: Fixture reagiert auf ArtNet**
	- o **ArtNet to DMX: Das Gerät fungiert als ArtNet-Knoten und wandelt ArtNet am Ausgang in DMX um**
	- o **sACN: Das Gerät reagiert auf sACN**
	- o **AUTO : Das Gerät geht automatisch durch die vorprogrammierten Schritte**
	- o **Custom1/Custom2 : Das Gerät schreitet automatisch durch die vom Benutzer programmierten Schritte.**
- Drücken Sie zur Bestätigung die rechte Taste.

#### **Option**

#### **Menü mit Funktionen für die allgemeinen Einstellungen des Geräts**

#### **PAN INVERT**

#### **Dient zur Umkehrung der Schwenkbewegung**

- Drücken Sie die rechte Taste, um das Menü zu öffnen. (Geben Sie das Passwort ein, wenn Sie dazu aufgefordert werden)
- Drücken Sie die obere/untere Steuertaste, um **OPTION** auszuwählen, und drücken Sie zum Auswählen die rechte Steuertaste.
- Drücken Sie die obere/untere Steuertaste, um die Option **PAN INVERT** auszuwählen, und drücken Sie zur Auswahl die rechte Steuertaste.
- Verwenden Sie die obere/untere Steuertaste, um **OFF/ON** zu wählen.
- Drücken Sie zur Bestätigung die rechte Taste.

#### **TILT INVERT**

#### **Dient zur Umkehrung der Tilt bewegung**

- Drücken Sie die rechte Taste, um das Menü zu öffnen. (Geben Sie das Passwort ein, wenn Sie dazu aufgefordert werden)
- Drücken Sie die obere/untere Steuertaste, um **OPTION** auszuwählen, und drücken Sie die rechte Steuertaste, um
- Wählen Sie mit den Aufwärts-/Abwärtstasten die Option **TILT INVERT** und drücken Sie zur Auswahl die rechte Taste.
- Verwenden Sie die obere/untere Steuertaste, um **OFF/ON** zu wählen.

• Drücken Sie zur Bestätigung die rechte Taste.

#### **PERFORM**

#### **Dient zur Auswahl des Kühlmodus**

- Drücken Sie die rechte Taste, um das Menü zu öffnen. (Geben Sie das Passwort ein, wenn Sie dazu aufgefordert werden)
- Drücken Sie die obere/untere Steuertaste, um **OPTION** auszuwählen, und drücken Sie die rechte Steuertaste, um
- Drücken Sie die obere/untere Steuertaste, um die Option **PERFORM** auszuwählen, und drücken Sie zum Auswählen die rechte Steuertaste.
- Verwenden Sie die obere/untere Steuertaste, um den richtigen Modus auszuwählen.
	- o **STUDIO:** Stiller Modus
	- o **POWER:** Voller Leistungsmodus
	- o **LIVE:** Temperaturgesteuerter Modus
- Drücken Sie zur Bestätigung die rechte Taste.

#### **BLACKOUT**

#### **Dient zur Auswahl des Einzugs der Dunkelheit**

- Drücken Sie die rechte Taste, um das Menü zu öffnen. (Geben Sie das Passwort ein, wenn Sie dazu aufgefordert werden)
- Drücken Sie die obere/untere Steuertaste, um **OPTION** auszuwählen, und drücken Sie die rechte Steuertaste, um
- Drücken Sie die obere/untere Steuertaste, um die Option **BLACKOUT** auszuwählen, und drücken Sie zum Auswählen die rechte Steuertaste.
- Verwenden Sie die obere/untere Steuertaste, um **ON/OFF** zu wählen.
- Drücken Sie zur Bestätigung die rechte Taste.

#### **DIMMER**

#### **Dient zur Auswahl der Ausblendgeschwindigkeit des Dimmers**

- Drücken Sie die rechte Taste, um das Menü zu öffnen. (Geben Sie das Passwort ein, wenn Sie dazu aufgefordert werden)
- Drücken Sie die obere/untere Steuertaste, um **OPTION** auszuwählen, und drücken Sie die rechte Steuertaste, um
- Drücken Sie die obere/untere Steuertaste, um die Option **DIMMER** auszuwählen, und drücken Sie zur Auswahl die rechte Steuertaste.
- Wählen Sie mit den Aufwärts-/Abwärtstasten:
	- o **DIM4:** 0,6s Ausblendung
	- o **DIM3:** 0,5s ausblenden
	- o **DIM2:** 0,4s Ausblendung
	- o **DIM1:** 0,3s ausblenden
	- o **OFF**: Keine Überblendzeit auf Dimmer
- Drücken Sie zur Bestätigung die rechte Taste.

#### **LED PWM**

#### **Dient zur Auswahl der PWM-Frequenz der LED**

- Drücken Sie die rechte Taste, um das Menü zu öffnen. (Geben Sie das Passwort ein, wenn Sie dazu aufgefordert werden)
- Drücken Sie die obere/untere Steuertaste, um **OPTION** auszuwählen, und drücken Sie die rechte Steuertaste, um
- Wählen Sie mit den Aufwärts-/Abwärtstasten die Option **LED-PWM** aus und drücken Sie zum Auswählen die rechte Taste.
- Verwenden Sie die Auf-/Ab-Tasten, um die richtige Frequenz auszuwählen.
- Drücken Sie zur Bestätigung die rechte Taste.

#### **DMX ERROR**

#### **Legt das Verhalten des Geräts fest, wenn kein DMX empfangen wird.**

- Drücken Sie die rechte Taste, um das Menü zu öffnen. (Geben Sie das Passwort ein, wenn Sie dazu aufgefordert werden)
- Drücken Sie die obere/untere Steuertaste, um **OPTION** auszuwählen, und drücken Sie die rechte Steuertaste, um
- Wählen Sie mit den Aufwärts-/Abwärtstasten die Option **DMX ERROR** und drücken Sie zur Auswahl die rechte Taste.
- Verwenden Sie die obere/untere Steuertaste, um den richtigen Modus auszuwählen.
	-
	- o **Freeze:** Fixture hält zuletzt empfangene Werte<br>
	o **Black:** Die Leuchte schaltet die I FD aus und d **Black:** Die Leuchte schaltet die LED aus und dreht sich in die Grundstellung
- Drücken Sie zur Bestätigung die rechte Taste.

#### **DISPLAY TIME**

#### **Dient zur Auswahl der Einschaltzeit des Displays**

- Drücken Sie die rechte Taste, um das Menü zu öffnen. (Geben Sie das Passwort ein, wenn Sie dazu aufgefordert werden)
- Drücken Sie die obere/untere Steuertaste, um **OPTION** auszuwählen, und drücken Sie die rechte Steuertaste, um
- Drücken Sie die obere/untere Steuertaste, um die Option **DISPLAY TIME** auszuwählen, und drücken Sie zur Auswahl die rechte Steuertaste.
- Verwenden Sie die obere/untere Steuertaste, um die gewünschte Einstellung zu wählen.
- Drücken Sie zur Bestätigung die rechte Taste.

#### **MENU LOCK**

#### **Dient zum Sperren des Menüs**

- Drücken Sie die rechte Taste, um das Menü zu öffnen. (Geben Sie das Passwort ein, wenn Sie dazu aufgefordert werden)
- Drücken Sie die obere/untere Steuertaste, um **OPTION** auszuwählen, und drücken Sie die rechte Steuertaste, um
- Drücken Sie die obere/untere Steuertaste, um die Option **MENU LOCK** auszuwählen, und drücken Sie zur Auswahl die rechte Steuertaste.
- Verwenden Sie die obere/untere Steuertaste, um **ON/OFF** auszuwählen.
- Drücken Sie zur Bestätigung die rechte Taste.

#### **LOAD PARA**

#### **Dient zur Freigabe von Menüeinstellungen über DMX**

- Drücken Sie die rechte Taste, um das Menü zu öffnen. (Geben Sie das Passwort ein, wenn Sie dazu aufgefordert werden)
- Drücken Sie die obere/untere Steuertaste, um **OPTION** auszuwählen, und drücken Sie die rechte Steuertaste, um
- Drücken Sie die obere/untere Steuertaste, um die Option **LOAD PARA** auszuwählen, und drücken Sie zur Auswahl die rechte Steuertaste.
- Wählen Sie mit den Aufwärts-/Abwärtstasten
	- o **ON:** Daten von der DMX-Linie herunterladen
	- o **OFF:** Daten auf der DMX-Leitung freigeben
- Drücken Sie zur Bestätigung die rechte Taste.

#### **SETTING**

#### **Dient zum Erstellen und Wiederherstellen von Einstellungen**

- Drücken Sie die rechte Taste, um das Menü zu öffnen. (Geben Sie das Passwort ein, wenn Sie dazu aufgefordert werden)
- Drücken Sie die obere/untere Steuertaste, um **OPTION** auszuwählen, und drücken Sie die rechte Steuertaste, um
- Drücken Sie die obere/untere Steuertaste, um die Option **SETTING** auszuwählen, und drücken Sie zur Auswahl die rechte Steuertaste.
- Wählen Sie mit den Aufwärts-/Abwärtstasten
	- o **Recovery:** Wiederherstellung der Werkseinstellungen
	- o **Clean Edit1/2:** Anwenderprogramm 1 oder 2 löschen
	- o **WDMX Hide:** WDMX-Einstellungen (un)verstecken
- Drücken Sie zur Bestätigung die rechte Taste.

#### **PT ENCODER**

#### **Zum Aktivieren/Deaktivieren des Pan/Tilt-Feedback-Sensors**

• Drücken Sie die rechte Taste, um das Menü zu öffnen. (Geben Sie das Passwort ein, wenn Sie dazu aufgefordert werden)

- Drücken Sie die obere/untere Steuertaste, um **OPTION** auszuwählen, und drücken Sie die rechte Steuertaste, um
- Drücken Sie die obere/untere Steuertaste, um die Option **PT ENCODER** auszuwählen, und drücken Sie zur Auswahl die rechte Steuertaste.
- Verwenden Sie die obere/untere Steuertaste, um **ON/OFF** zu wählen.
- Drücken Sie zur Bestätigung die rechte Taste.

#### **WDMX RESET**

#### **Dient zum Koppeln/Entkoppeln des WDMX**

- Drücken Sie die rechte Taste, um das Menü zu öffnen. (Geben Sie das Passwort ein, wenn Sie dazu aufgefordert werden)
- Drücken Sie die obere/untere Steuertaste, um **OPTION** auszuwählen, und drücken Sie die rechte Steuertaste, um
- Blenden Sie die WDMX-Einstellungen ein, wie in der Option SETTING beschrieben
- Drücken Sie die obere/untere Steuertaste, um die Option **WDMX RESET** auszuwählen, und drücken Sie zur Auswahl die rechte Steuertaste.
- Wählen Sie mit den Aufwärts-/Abwärtstasten
	- o **YES:** Aktiviert den WMDX-Kopplungsmodus
	- o **NO:** Aktuelle Verbindung zurücksetzen
- Drücken Sie zur Bestätigung die rechte Taste.

#### **SIGNAL**

#### **Wird verwendet, um den WDMX-Betrieb zu aktivieren**

- Drücken Sie die rechte Taste, um das Menü zu öffnen. (Geben Sie das Passwort ein, wenn Sie dazu aufgefordert werden)
- Drücken Sie die obere/untere Steuertaste, um **OPTION** auszuwählen, und drücken Sie die rechte Steuertaste, um
- Blenden Sie die WDMX-Einstellungen ein, wie in der Option SETTING beschrieben
- Drücken Sie die obere/untere Steuertaste, um die Option **SIGNAL** auszuwählen, und drücken Sie zum Auswählen die rechte Steuertaste.
- Wählen Sie mit den Aufwärts-/Abwärtstasten
	- o **ONLY XLRDMX:** WDMX deaktiviert
	- o **XLRDMX First:** Kann XLRDMX und WDMX empfangen, bevorzugt aber XLRDMX
	- o **ONLY WDMX:** Nur WDMX-Empfang
	- o **WDMX First:** Kann XLRDMX und WDMX empfangen, bevorzugt aber WDMX
	- o **WDMX TO XLR DMX:** WDMX aktiviert und DMX-Ausgang auf XLR-Ausgang
- Drücken Sie zur Bestätigung die rechte Taste.

#### **EDIT**

#### **Zur Bearbeitung benutzerdefinierter Muster für die eigenständige Verwendung**

- Drücken Sie die rechte Taste, um das Menü zu öffnen. (Geben Sie das Passwort ein, wenn Sie dazu aufgefordert werden)
- Drücken Sie die obere/untere Steuertaste, um die Option **EDIT** auszuwählen, und drücken Sie zum Auswählen die rechte Steuertaste.
- Wählen Sie mit den Aufwärts-/Abwärtstasten das zu bearbeitende Programm (**EDIT1** oder **EDIT2**)
- Drücken Sie die rechte Taste, um die Werte für Schritt 1 einzustellen
	- o **Pan**
	- o **Tilt**
	- o **...:** Stellen Sie den gewünschten Wert für den Kanal ein
	- o **Time:** Dauer des Schrittes zwischen 0-25s
	- o **Use:** Schritt aktivieren/deaktivieren
- Drücken Sie zur Bestätigung die rechte Taste.
- Weiter für Schritt 2-30

#### **MANUAL**

#### **Menü mit Funktionen für die allgemeinen Einstellungen des Geräts CHANNEL**

#### **Dient zum Testen einzelner Kanäle des Geräts**

• Drücken Sie die rechte Taste, um das Menü zu öffnen. (Geben Sie das Passwort ein, wenn Sie dazu aufgefordert werden)

- Drücken Sie die obere/untere Steuertaste, um die Option **MANUAL** auszuwählen, und drücken Sie zum Auswählen die rechte Steuertaste.
- Drücken Sie die obere/untere Steuertaste, um die Option **CHANNEL** auszuwählen, und drücken Sie zum Auswählen die rechte Steuertaste.
- Drücken Sie die obere/untere Steuertaste, um den gewünschten Kanal auszuwählen, und drücken Sie die rechte Taste, um den Kanal auszuwählen.
- Drücken Sie die Tasten Auf/Ab, um den Wert des Kanals zu ändern.
- Drücken Sie die linke Taste, um den Kanal zu verlassen.

#### **DEBUG HIDE**

**Werks-Testmodus. Dadurch werden alle Motoren deaktiviert, die Motoren können nur durch einen Reset wieder aktiviert werden.**

#### **RESET**

#### **Dient zum manuellen Zurücksetzen des Geräts**

- Drücken Sie die rechte Taste, um das Menü zu öffnen. (Geben Sie das Passwort ein, wenn Sie dazu aufgefordert werden)
- Drücken Sie die obere/untere Steuertaste, um die Option **MANUAL** auszuwählen, und drücken Sie zum Auswählen die rechte Steuertaste.
- Drücken Sie die obere/untere Steuertaste, um die Option **RESET** auszuwählen, und drücken Sie zur Auswahl die rechte Steuertaste.
- Wählen Sie mit den Aufwärts-/Abwärtstasten
	- o **ALL RESET:** Zurücksetzen des gesamten Geräts
	- o **PT-RESET:** Zurücksetzen der Schwenk-/Neigemotoren
	- o **OTHER RESET:** Zurücksetzen des Zoom-Motors
- Drücken Sie zur Bestätigung die rechte Taste.

#### **INFO**

#### **Menü mit Informationen über das Gerät**

#### **FIXTURE HOURS**

**Zeigt die Gesamtbetriebsstunden des Geräts an**

#### **LED USE HOURS**

**Zeigt die Gesamtbetriebsstunden der LED an**

#### **TEMPERATURE**

**Zeigt die Temperatur der LED-Einheit an**

#### **VERSION**

**Zeigt die aktuelle Firmware-Version des Geräts an.**

**Network**

**Zeigt die aktuellen Netzwerkinformationen an**

#### **RDM**

**Zeigt die RDM-Informationen des Geräts an**

RDM UID: 0x2122004C\*\*\*\* (\*\*\*\* = eindeutige Nummer) RDM Label: BTI-BLIZZARD BSW2

#### **SYSTEM ERROR**

**Zeigt mögliche Systemfehler an**

#### **SERVICE**

#### **Dient zur Kalibrierung der Pan/Tilt position der Basis**

- Drücken Sie die rechte Taste, um das Menü zu öffnen. (Geben Sie das Passwort ein, wenn Sie dazu aufgefordert werden)
- Drücken Sie die obere/untere Steuertaste, um die Option **SERVICE** auszuwählen, und drücken Sie zum Auswählen die rechte Steuertaste.
- Geben Sie das Kennwort ein (Hoch-Runter-Rauf-Runter)
- Wählen Sie mit den Aufwärts-/Abwärtstasten die zu kalibrierende Funktion aus und drücken Sie die Rechts-Taste, um auszuwählen
- Verwenden Sie die Tasten Auf: Ab, um den Basiswert zu ändern (-127 bis +127) und drücken Sie die Taste Rechts, um zu bestätigen

## EINSETZEN DER OPTIONALEN PUFFERBATTERIE

**Die Installation von optionalen Modulen muss von zertifiziertem Personal durchgeführt werden.** Für farbige Bilder laden Sie das Handbuch auf www.briteq-lighting.com herunter.

#### **EINBAU DER PUFFERBATTERIE**

Die optionale Pufferbatterie ermöglicht die Nutzung des Einrichtungsmenüs, wenn das Gerät nicht an das Stromnetz angeschlossen ist.

**1.** Lösen Sie alle unteren Hex-Schrauben

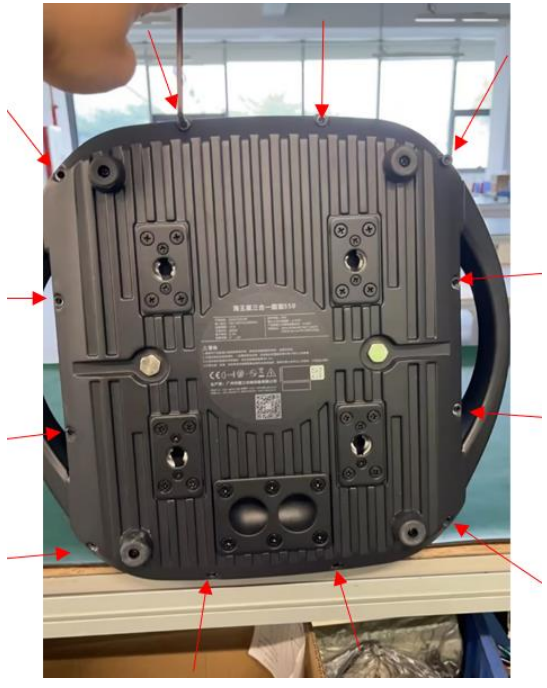

**2.** Wenn Sie die Unterseite entfernen, sehen Sie den leeren Batterieschacht.

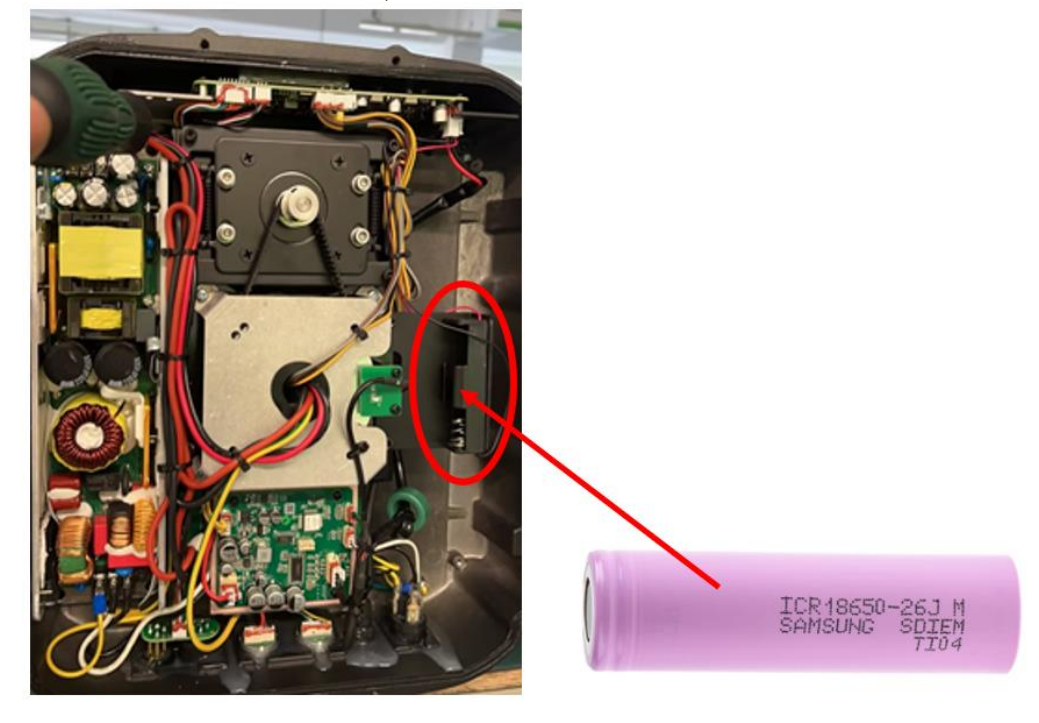

- **3.** Setzen Sie die Batterie (**Modell: 18650 \* 3,7V Li-Ion**) in den Batterieschacht ein. Achten Sie dabei auf die richtige Richtung und Polarität.
- **4.** Setzen Sie die Bodenplatte wieder ein und schrauben Sie die Sechskantschrauben fest.

## DMX-KANÄLE

Das Gerät ist mit 5 verschiedenen DMX-Modi ausgestattet:

- **Basic:** 22 Kanäle
- **Standard:** 26 Kanäle
- **Erweitert:** 29 Kanäle

#### **Reduzierte DMX-Tabelle**

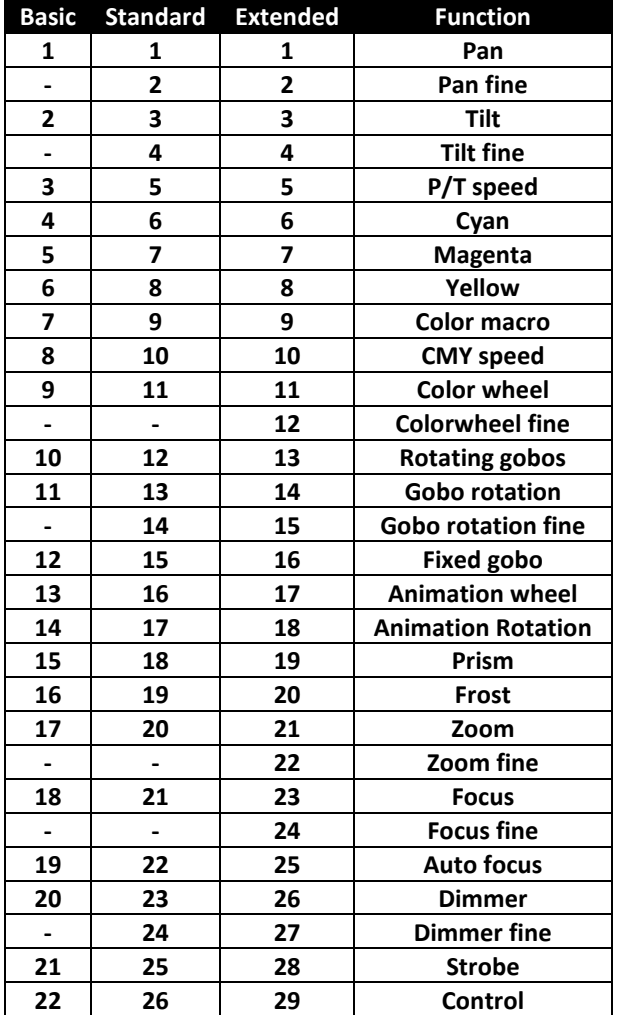

#### **Vollständige DMX-Tabelle**

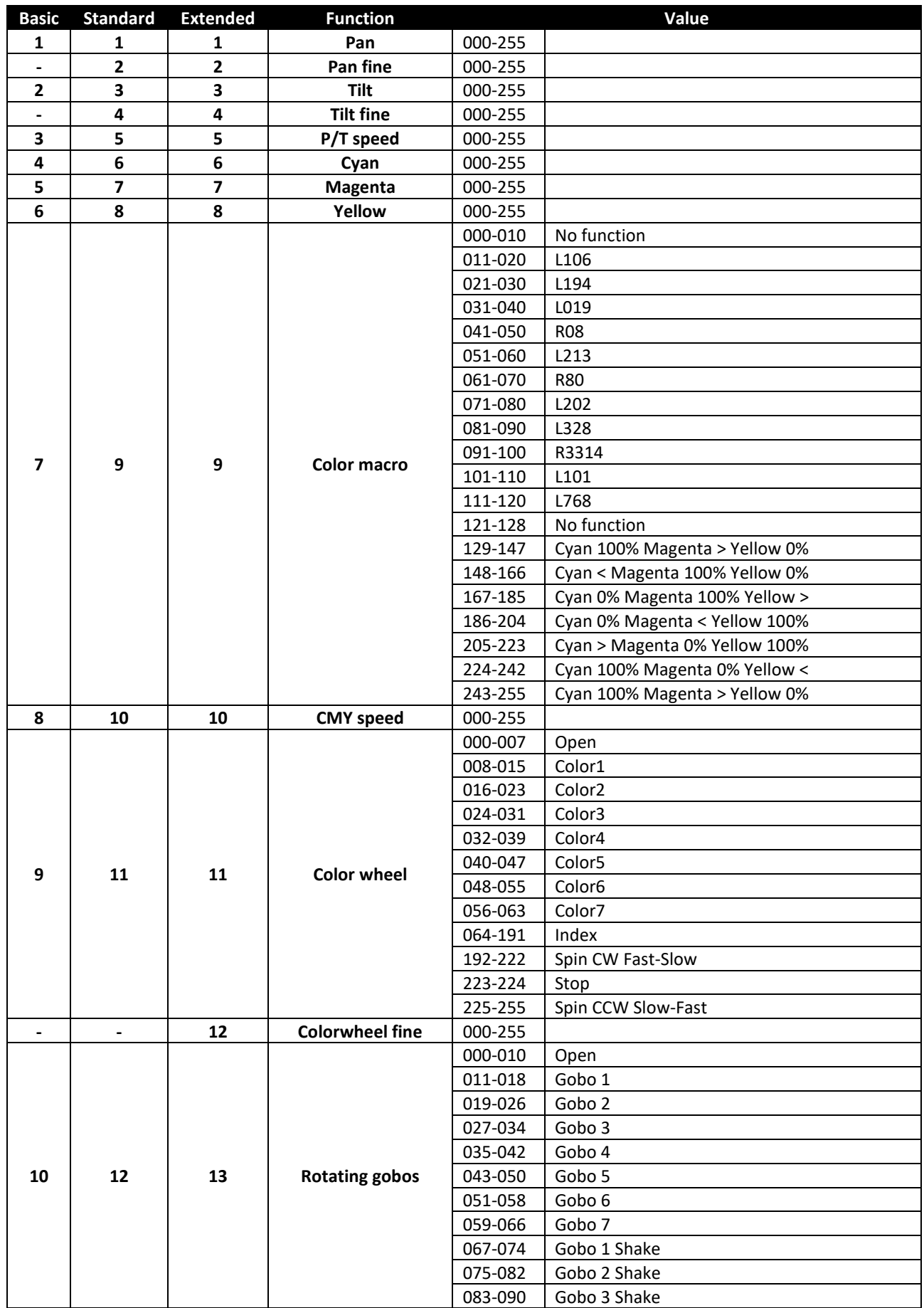

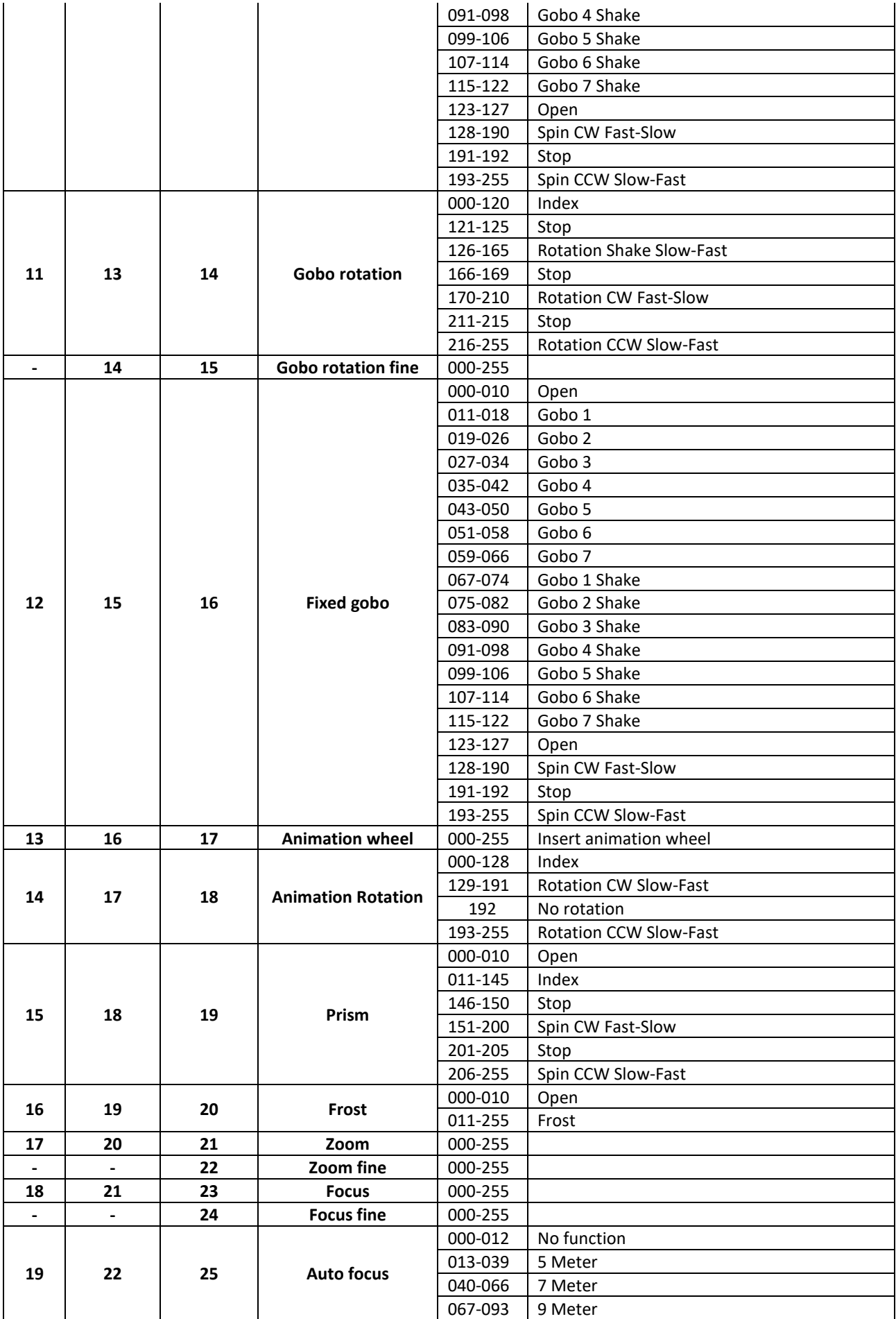

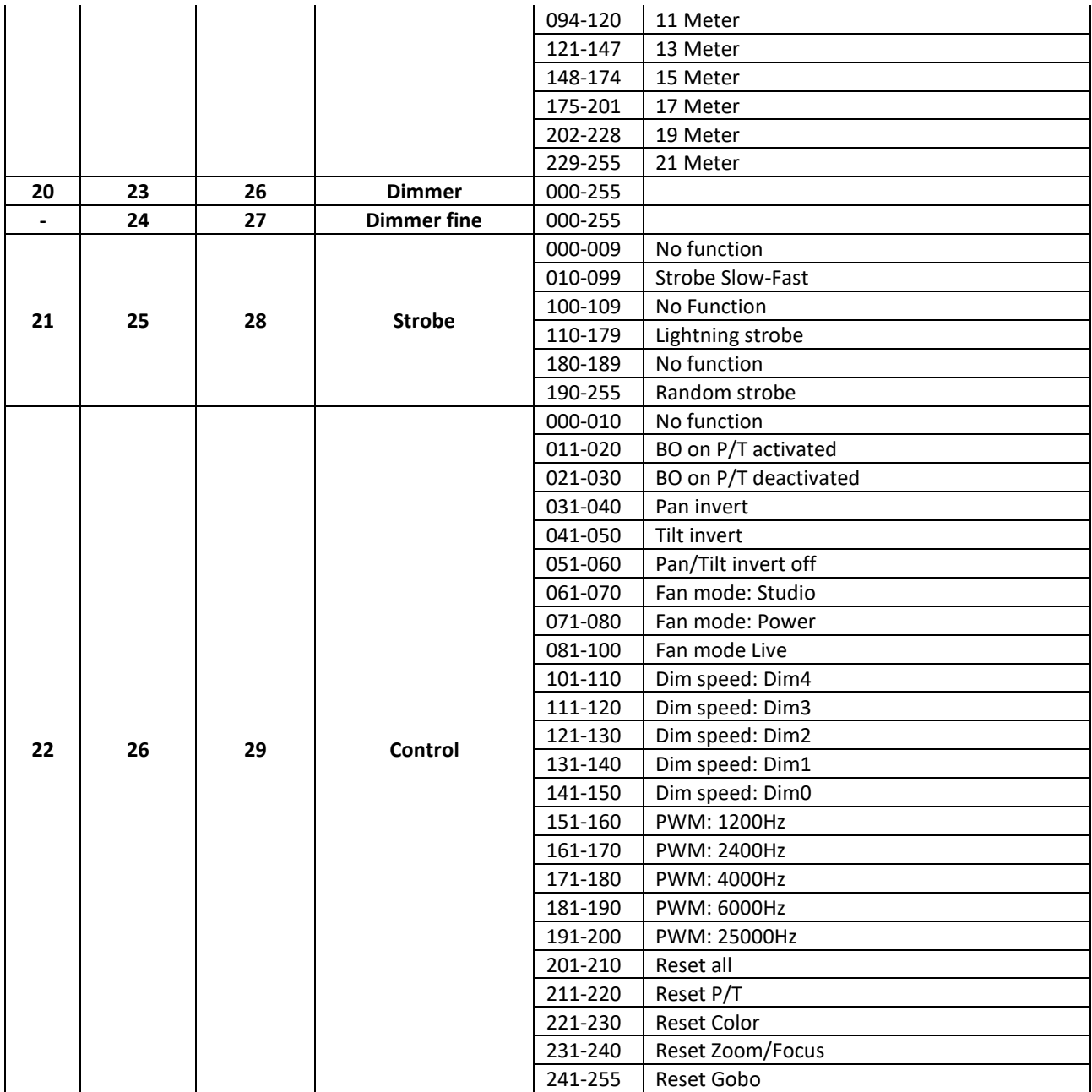

## WARTUNG

- Stellen Sie sicher, dass der Bereich unterhalb des Aufstellungsortes während der Wartungsarbeiten frei von unerwünschten Personen ist.
- Schalten Sie das Gerät aus, ziehen Sie den Netzstecker und warten Sie, bis das Gerät abgekühlt ist.

**Bei der Inspektion sollten die folgenden Punkte überprüft werden:**

- Alle Schrauben, die für die Installation des Geräts und seiner Teile verwendet werden, müssen fest angezogen sein und dürfen nicht korrodiert sein.
- Gehäuse, Befestigungen und Einbaustellen (Decke, Traversen, Aufhängungen) müssen völlig frei von Verformungen sein.
- Wenn eine optische Linse aufgrund von Rissen oder tiefen Kratzern sichtbar beschädigt ist, muss sie ersetzt werden.
- Die Netzkabel müssen in einwandfreiem Zustand sein und sollten sofort ausgetauscht werden, wenn auch nur ein kleines Problem festgestellt wird.
- Um das Gerät vor Überhitzung zu schützen, sollten die Kühlventilatoren (falls vorhanden) und die Lüftungsöffnungen monatlich gereinigt werden.
- Das Innere des Geräts sollte jährlich mit einem Staubsauger oder einem Luftstrahler gereinigt werden.
- Die internen und externen optischen Linsen und/oder Spiegel müssen regelmäßig gereinigt werden, um die Lichtausbeute zu optimieren. Die Häufigkeit der Reinigung hängt von der Umgebung ab, in der die Leuchte

betrieben wird: feuchte, rauchige oder besonders schmutzige Umgebungen können zu einer stärkeren Verschmutzung der Optik des Geräts führen.

- Reinigen Sie es mit einem weichen Tuch und normalen Glasreinigungsmitteln.
- Trocknen Sie die Teile immer sorgfältig ab.
- Reinigen Sie die externe Optik mindestens einmal alle 30 Tage.

## TECHNISCHE DATEN

Dieses Gerät trägt die vorgeschriebene CE-Kennzeichnung. Es wurde zu diesem Zweck in einem spezialisierten CE-Labor geprüft und entspricht in vollem Umfang allen derzeit gültigen europäischen und nationalen Normen. Die entsprechenden CE-Konformitätserklärungen finden Sie auf der Produktseite dieses Produkts auf unserer Website.

**Netzeingang:** AC 100~240V, 50/60Hz<br> **Leistungsaufnahme:** 560Watt (max.) Leistungsaufnahme: **IP-Schutzart:** IP65 **Betriebstemperatur:**  $-20^{\circ}\text{C} \rightarrow +45^{\circ}\text{C}$ Sicherung: 6,3A / 250V träge.<br>
Optionale Pufferbatterie: Modell 18650 \* 3,7 **Tonsteuerung:** keine **Abstrahlwinkel:** 3°→ 30° Verwendete DMX-Kanäle: **Lampe:** 450W LED **Abmessungen:** 416 x 358 x 670 mm **Gewicht:** 34 kg

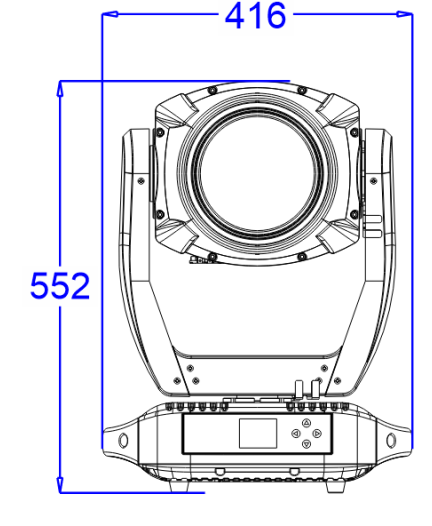

**Optionale Pufferbatterie:** Modell 18650 \* 3,7V Li-Ion **DMX-Anschlüsse:** 3pin XLR IN/OUT, RDM kompatibel, (W-DMX optional)<br> **Bewegung:** 210° Pan:  $540^\circ$  Tilt:  $210^\circ$ <br> $3^\circ \rightarrow 30^\circ$ 

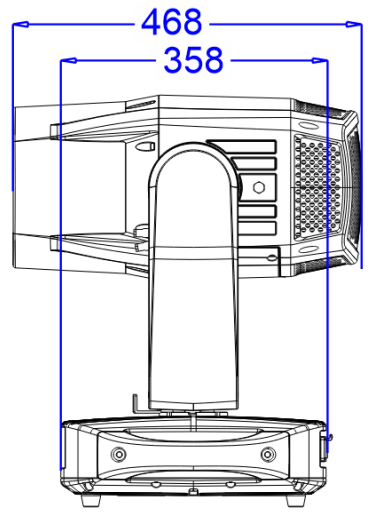

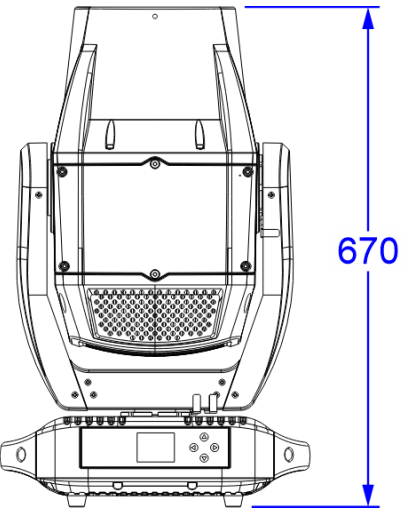

## LUX CHART<br>LUX (full on) 309527

**Farbrad**

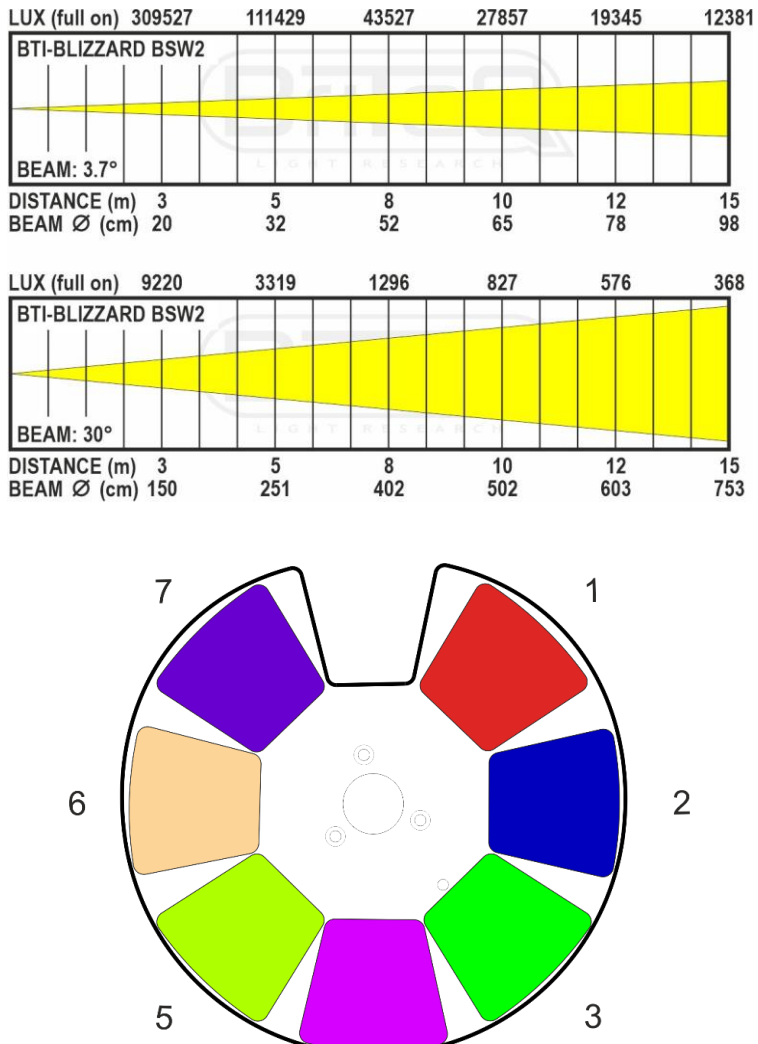

 $\overline{4}$ 

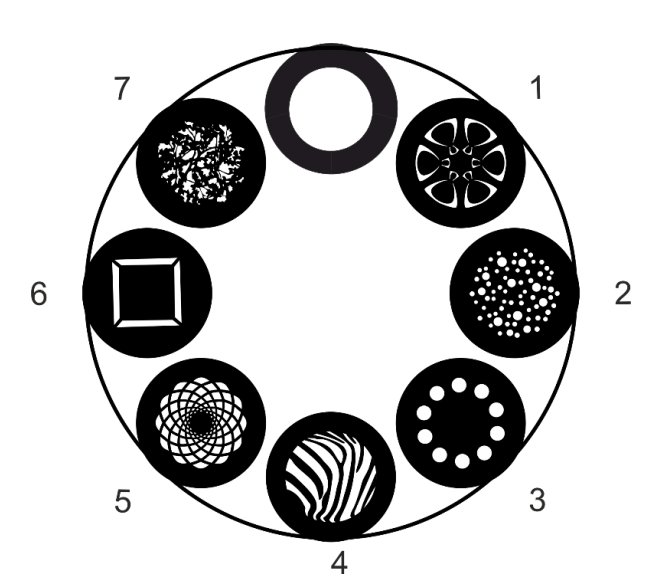

**Statisches Goborad**

**Rotierendes Goborad**

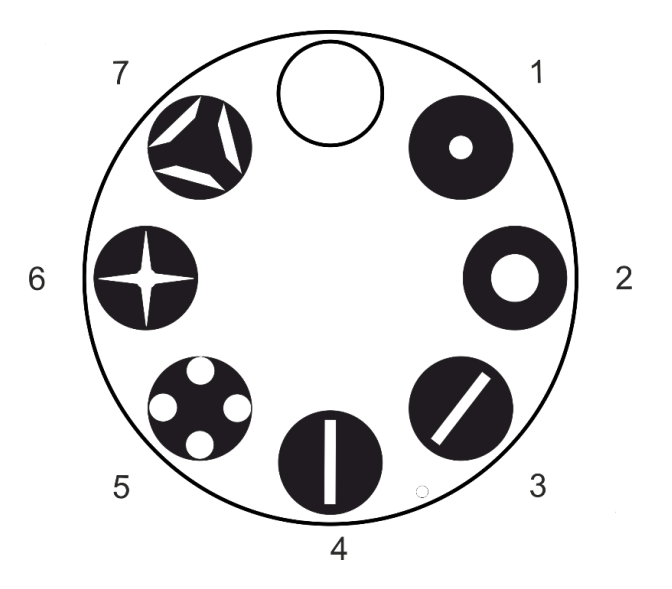

**Alle Informationen können ohne vorherige Ankündigung geändert werden. Sie können die neueste Version dieses Benutzerhandbuchs auf unserer Website herunterladen: www.briteq-lighting.com**

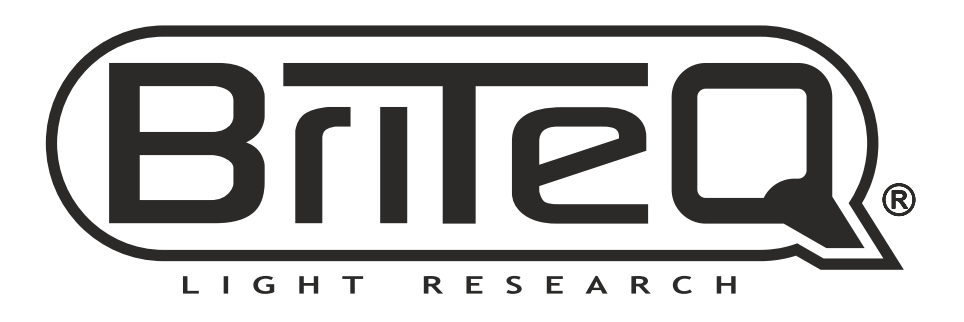

# **MAILING LIST**

**EN: Subscribe today to our mailing list for the latest product news! FR: Inscrivez-vous à notre liste de distribution si vous souhaitez suivre l'actualité de nos produits! NL: Abonneer je vandaag nog op onze mailinglijst en ontvang ons laatste product nieuws! DE: Abonnieren Sie unseren Newsletter und erhalten Sie aktuelle Produktinformationen! ES: Suscríbete hoy a nuestra lista de correo para recibir las últimas noticias! PT: Inscreva-se hoje na nossa mailing list para estar a par das últimas notícias!**

# **[WWW.BRITEQ-LIGHTING.COM](http://WWW.BRITEQ-LIGHTING.COM)**

## **Copyright © 2024 by BEGLEC NV**

't Hofveld 2C ~ B1702 Groot-Bijgaarden ~ Belgium

Reproduction or publication of the content in any manner, without express permission of the publisher, is prohibited.